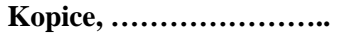

## **Zgoda na publikację informacji z dziennika /dla rodzica/**

Wyrażam zgodę na publikowanie informacji z e-dziennika na "Witrynie dla rodziców/ucznia" **w Publicznej Szkole Podstawowej w Kopicach.**

Nazwisko i imię rodzica/opiekuna ucznia

............................................................................................................

Klasa ………………………………......... **Adres poczty elektronicznej e-mail** (login do e-dziennika)

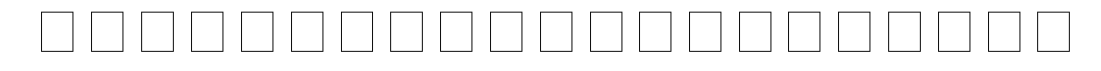

**proszę wypełnić "drukowanym i znakami", jeżeli wpisujemy "zero" – proszę wpisać Ø, proszę także zwrócić uwagę na zapis: L, I, 1, J oraz U, V**

Kopice, ..................................... ..............................................................

(podpis rodzica/opiekuna ucznia)

"Witryna dla rodziców/ucznia" umożliwia przeglądanie informacji z dziennika elektronicznego. Dostęp do informacji ma tylko zalogowana osoba (login w postaci adresu email oraz utworzone przez Państwa i tylko Państwu znane hasło). Zalogowana osoba może przeglądać informacje dotyczące wyłącznie ucznia, któremu w systemie przypisano adres e-mail. **Witryna umożliwia przeglądanie informacji tylko o swoim dziecku lub dzieciach!**

## *Zasady korzystania z dziennika elektronicznego - instrukcja dla rodzica*  **Co należy zrobić, aby mieć możliwość korzystania z e-dziennika?**

- 1) **Oświadczenie:** Dostarczyć do szkoły oświadczenie z adresem e-mail. Oświadczenie dostępne jest na stronie internetowej szkoły, u wychowawcy klasy lub w sekretariacie uczniowskim.
- 2) **Po wpisaniu danych przez administratora odwiedzić stronę e-dziennika**  *<https://uonetplus.vulcan.net.pl/gminagrodkow/>* lub można skorzystać z szkolnej strony https://pspkopice.szkolna.net i wybrać zakładkę E-portale – e-dziennik i zaloguj. Przy pierwszym logowaniu kliknąć przycisk "Utwórz konto". Na podany adres mailowy przyjdzie link z potwierdzeniem aktywacji konta. Możemy już logować się do konta z nowym własnym hasłem, które zostało ustalone przez użytkownika – naciskamy przycisk Zaloguj się".
- 3) Jeśli zostało zapomniane hasło klikamy "Przywracanie dostępu" i wypełnić kolejny formularz wpisując swój adres email i kończąc kliknięciem w "Wyślij wiadomość".
- 4) Po zalogowaniu się na swoją skrzynkę e-mail, odbieramy list od UONET+ i klikamy w link zaznaczony na obrazku.
- 5) **Wprowadzić do systemu swoje hasło**. Po kliknięciu w link pojawi się formularz, do którego wpisujemy swoje hasło. Hasło musi spełniać kilka reguł. Musi posiadać przynajmniej 8 znaków, duże i małe litery, cyfry. Hasło jest znane tylko dla użytkownika. System co jakiś czas (około 30 dni) wymusi od Państwa zmianę hasła. Taka procedura zwiększa bezpieczeństwo i utrudnia dostęp osobom niepowołanym.

## **Przeglądanie e-dziennika**

- 1) Otworzyć dowolną przeglądarkę internetową: MS Edge, Firefox, Opera, Chrome, Safari lub inną (proszę o systematyczną aktualizację swojej przeglądarki).
- 2) Na pasku adresu wpisać *https://uonetplus.vulcan.net.pl/gminagrodkow/* lub można skorzystać z szkolnej strony https://pspkopice.szkolna.net i wybrać zakładkę E-portale – e-dziennik i zaloguj
- 3) W formularzu logowania wpisać swój login (e-mail) i utworzone hasło.
- 4) Kliknąć w przycisk "Zaloguj się >"

5) Dla aktualizacji wyświetlonej strony po zalogowaniu można nacisnąć klawisz F5 **Bezpieczeństwo** 

- 1) Wpisów do e-dziennika mogą dokonywać tylko nauczyciele dysponujący specjalnymi uprawnieniami.
- 2) Każda zamiana w e-dzienniku jest rejestrowana wiadomo kto, co i o której godzinie zmienił.
- 3) Każdy zapis dokonany przez nauczyciela jest natychmiast dostępny na stronie internetowej dziennika.
- 4) Rodzice i uczniowie mogą tylko przeglądać wpisy dokonane przez nauczycieli.
- 5) Rodzice i uczniowie mogą wysyłać komunikaty nauczycielom.
- 6) Witryna umożliwia przeglądanie informacje tylko o swoich ocenach!
- 7) Nie można zobaczyć danych innych osób!
- 8) Rodzice i uczniowie mogą zmieniać swoje hasło.
- 9) Szkoła nie udziela wsparcia technicznego dla korzystania z dziennika elektronicznego na prywatnych urządzeniach użytkownika.
- 10) Z pomocy technicznej należy korzystać w zakładce pomoc dostępnej po zalogowaniu.
- 11) Szkoła zastrzega sobie prawo zablokowania konta dziennika rodzica/ucznia (do czasu wyjaśnienia) wobec wykorzystywania konta do przesyłania spamu, wysyłania treści niegodnych z normami współżycia społecznego, używania wulgaryzmów, obrażania innych osób itp.
	- 12) W razie problemów proszę o kontakt z Administratorem Dziennika Elektronicznego pod adresem **p.lata@pspkopice.pl**